#### 11条通知書電子化試行の流れ

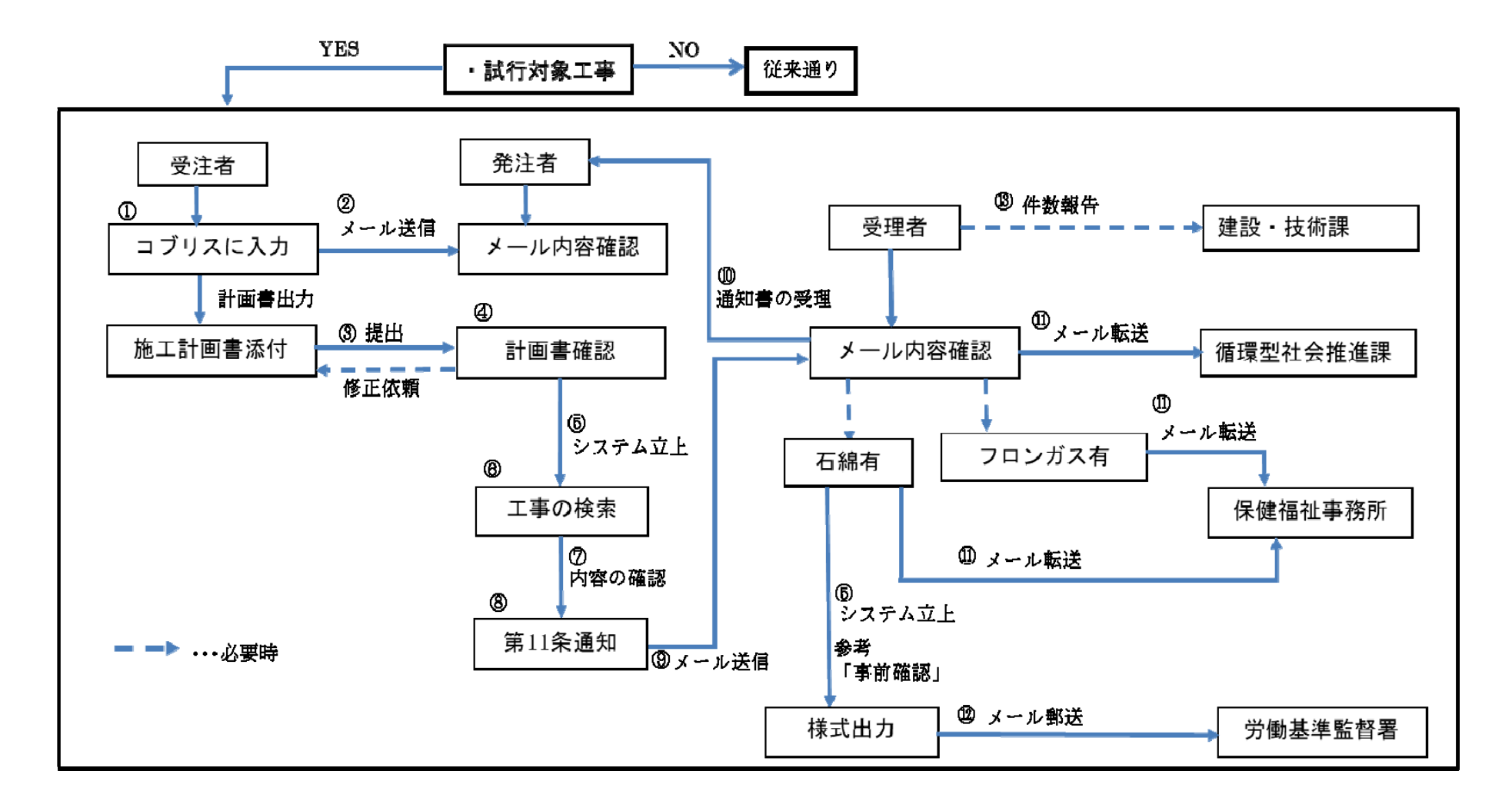

#### 受注者の皆様へ

・これ以降は、コブリスを使用し、11条通知を行う場合 の手続きになります。

現在は、国土交通省、佐賀県、佐賀市の発注工事になり ます。

# ①建設副産物の利用計画書を入力

- 1. コブリス(副産物システム)にログインします。
- 2.ユーザIDとパスワードは、コブリスのユーザとしてJACICから発行 されたIDとパスワードです。

「新規登録」により以前のシステム(クレダス)同様各項目を記入。

3. チェックリストにより、エラーがないことを確認してください。

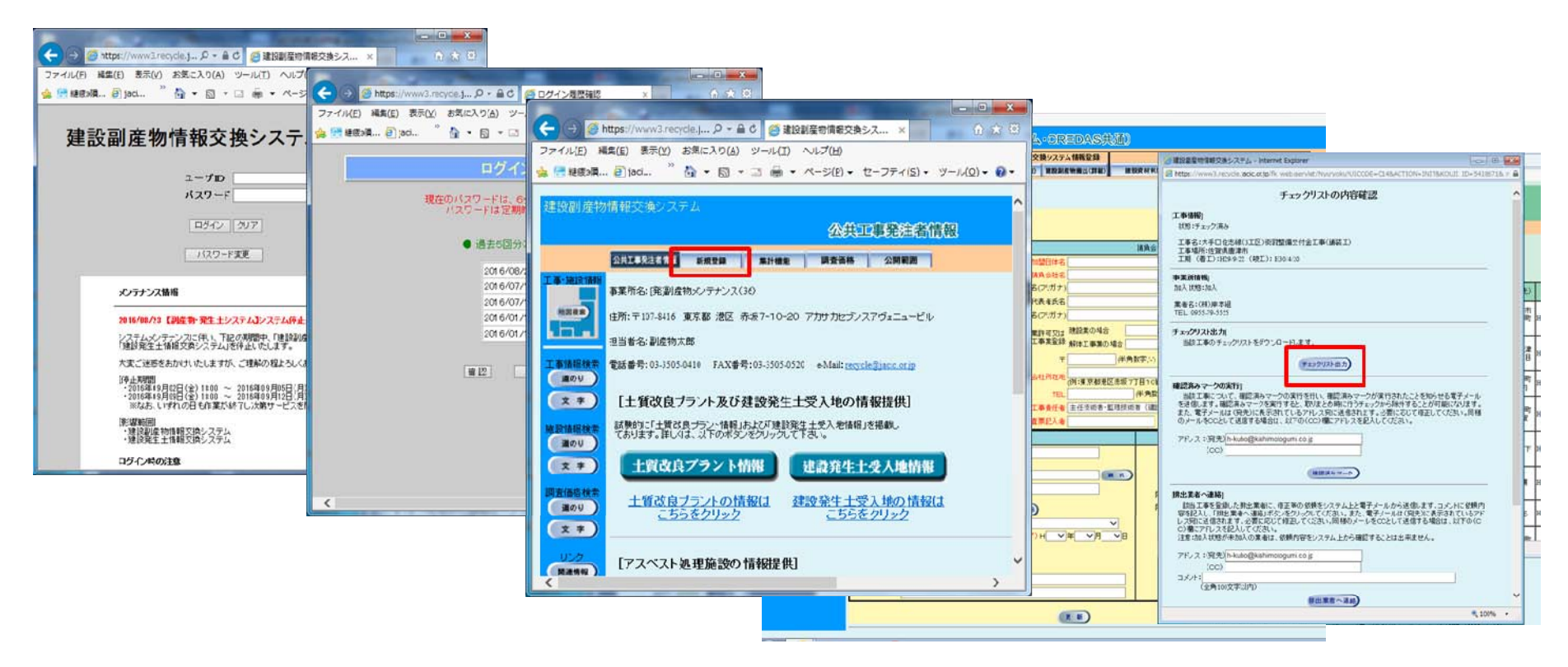

### ②メールによる報告

- 1.メール本文に下記内容(工事IDを必ず明記)を記入して発注者 に送付してください。
	- 1.宛先 インタン メールの記載例 (outlook)
	- 2.通知者
	- 3.工事ID
	- 5.工事名
	- 6.工事場所
	- 7.工期
	- 8.石綿の有無
	- 9.フロンガスの有無

件名に工事番号を記載してください。 再生資源利用計画書以外に必要な データがあれば添付してください。

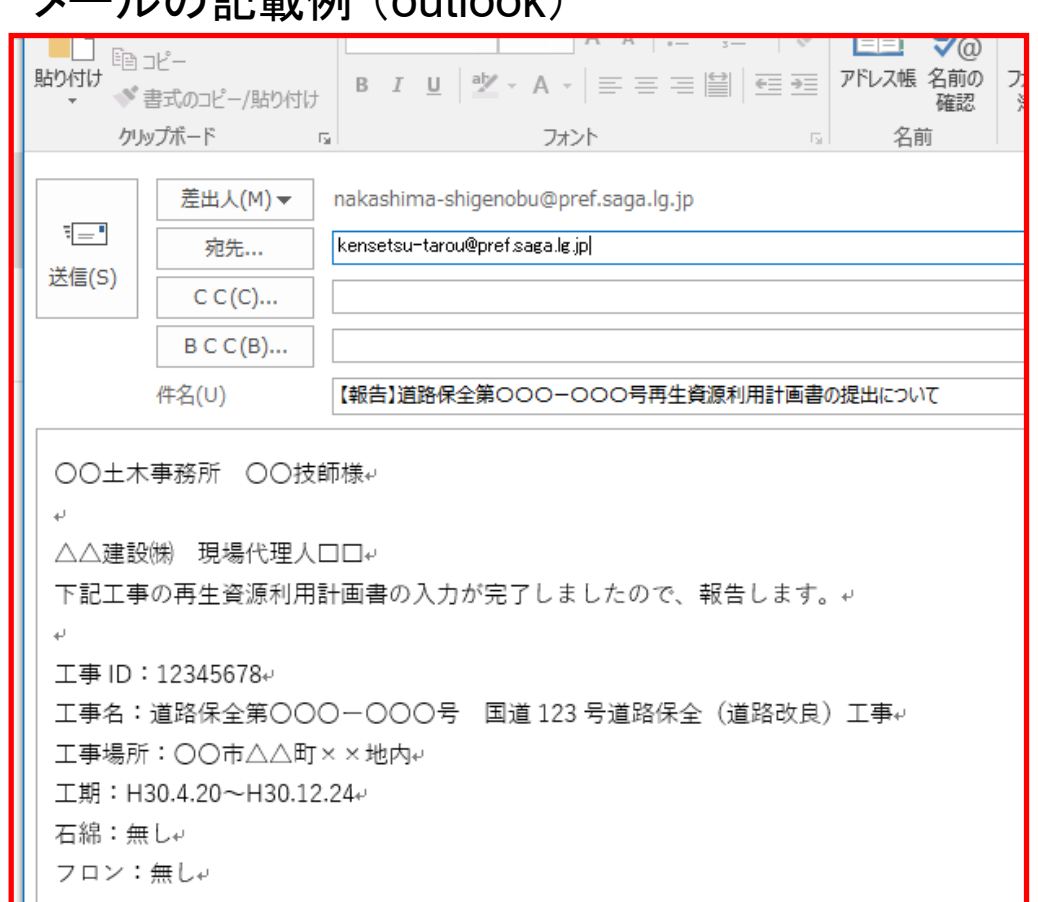

## ③施工計画書への添付

• 1.コブリスシステムから、再生資源利用計画書を出力 し、施工計画書に添付して、発注者へ提出してください。

再生資源利用計画書を施工計画書に添付し、発注者へ提出することは従来ど おりです。また、再生資源利用実施書も検査図書へ添付することが必要です。

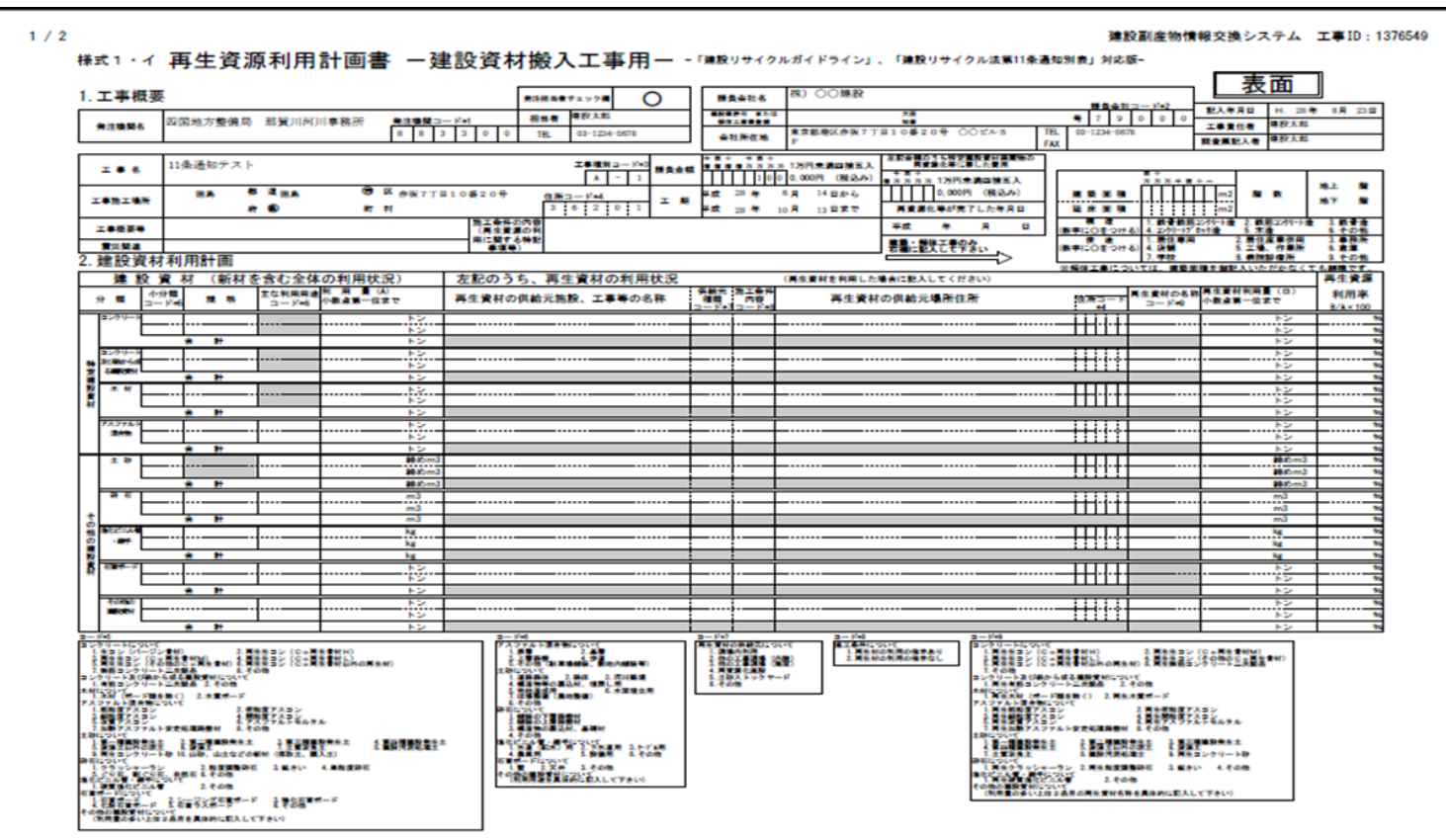